# **"Ombres et transparence sous LXDE"**

- Objet : configurer l'environnement de bureau LXDE.
- Niveau requis : [débutant,](http://debian-facile.org/tag:debutant?do=showtag&tag=d%C3%A9butant) [avisé](http://debian-facile.org/tag:avise?do=showtag&tag=avis%C3%A9)
- Commentaires : mettre en place l'affichage d'effets graphiques sous LXDE.
- Débutant, à savoir : [Utiliser GNU/Linux en ligne de commande, tout commence là !.](http://debian-facile.org/doc:systeme:commandes:le_debianiste_qui_papillonne)  $\ddot{\mathbf{\Theta}}$
- Suivi :
	- Création par **&** [paskal](http://debian-facile.org/utilisateurs:paskal) le 08/03/2014
	- Testé par [paskal](http://debian-facile.org/utilisateurs:paskal) le 08/03/2014 **sous Wheezy**
	- Modifié par [deuchdeb](http://debian-facile.org/utilisateurs:deuchdeb) le 05/01/2016 et testé xcompmgr **sous Jessie**
- Commentaires sur le forum : [Lien vers le forum concernant ce tuto](https://debian-facile.org/viewtopic.php?pid=147453#p147453)  $1$ <sup>1</sup>
- [à-placer](http://debian-facile.org/tag:a-placer?do=showtag&tag=%C3%A0-placer)

## **Introduction**

LXDE utilise le gestionnaire de fenêtres Openbox et ne supporte pas nativement la composition, habituellement consommatrice de ressources système.

Pour obtenir des effets spéciaux d'affichage, on doit donc faire appel à des [compositeurs](https://fr.wikipedia.org/wiki/Compositeur_%28logiciel%29). Alors, en avant la musique !

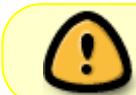

Lxpanel utilise le mode fausse transparence (fake transparency). On ne percevra donc que le fond d'écran au travers des panneaux.

## **XCompMgr**

XCompMgr offre des effets satisfaisants, tout en souffrant de certains inconvénients.

## **Installation**

Elle est effectuée classiquement :

apt-get update && apt-get install xcompmgr

## **Utilisation**

Pour observer les effets obtenus avec les paramètres par défaut, il suffit de lancer dans un terminal :

xcompmgr &

Et si vous souhaitez le lancement de xcompmgr au démarrage de votre session, ajoutez dans le fichier **autostart** une ligne telle que :

Last update: 10/06/2023 12:40 doc:environnements:lxde:transparence http://debian-facile.org/doc:environnements:lxde:transparence

[~/.config/lxsession/LXDE/autostart](http://debian-facile.org/_export/code/doc:environnements:lxde:transparence?codeblock=2)

@xcompmgr -c -C -t-5 -l-5 -r4.2 -o.55

Pour tester les différentes possibilités de XCompMgr, je vous invite à consulter son **man** :

man xcompmgr

### **Compton**

Compton est un fork de xcompmgr-dana qui est lui-même un fork de xcompmgr. C'est un compositeur graphique peu gourmand en ressources et offrant de nombreux effets d'ombres et de transparence sur LXDE.

#### **Installation**

Pour jessie, entrer la commande suivante:

apt-get install compton

Pour Wheezy il n'y a pas de paquet pré-compilé dans les dépôts, il faudra donc le compiler à la main.

Installez les dépendances :

```
apt-get install libconfig-dev asciidoc libdrm-dev libgl1-mesa-glx libgl1-
mesa-dev
```
Récupérez la dernière version de **compton-master** sur [GitHub](https://github.com/chjj/compton/) et décompressez l'archive.

Ouvrez un terminal dans le dossier ainsi créé puis lancez l'installation :

make && make install

### **Utilisation**

Pour observer les effets obtenus avec les paramètres par défaut, il suffit de lancer dans un terminal :

compton &

Et si vous souhaitez le lancement de compton au démarrage de votre session, ajoutez dans le fichier **autosart** une ligne telle que :

[~/.config/lxsession/LXDE/autostart](http://debian-facile.org/_export/code/doc:environnements:lxde:transparence?codeblock=8)

@compton -cC -i 0.8 -e 0.8 -m 0.8 -r 4 -l -4 -t -4

Pour les explications relatives à cette ligne, reportez vous à la [page man de Compton](https://github.com/chjj/compton/blob/master/man/compton.1.asciidoc)

Voici un exemple d'effets obtenus :

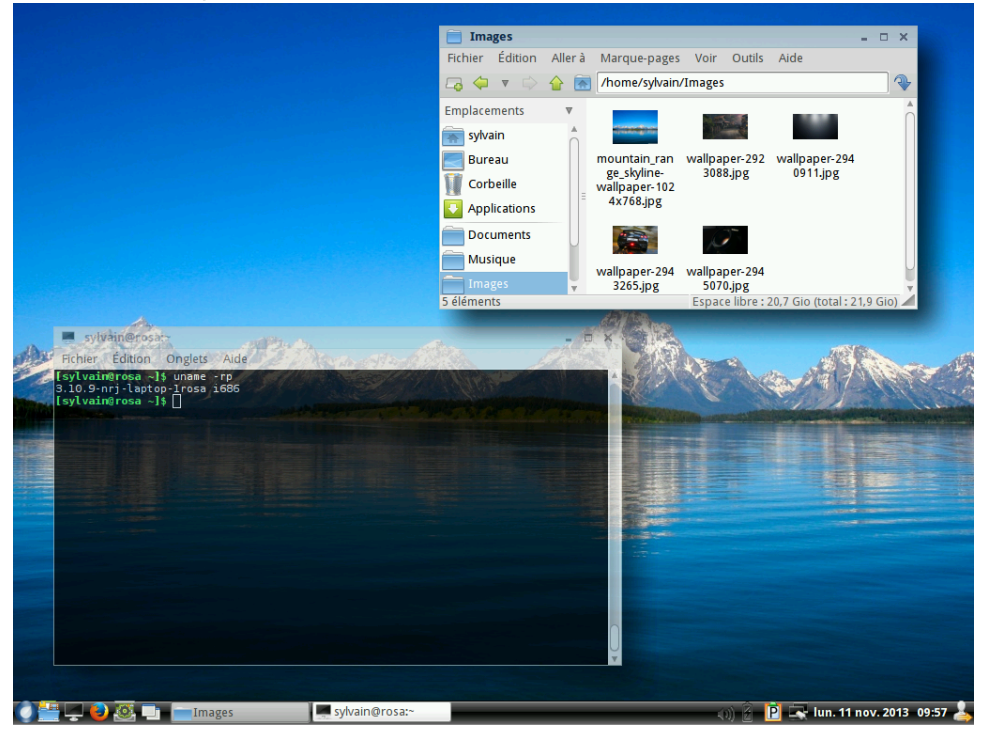

Il peut être intéressant de s'aider d'un fichier de configuration :

## [~/.config/compton.conf](http://debian-facile.org/_export/code/doc:environnements:lxde:transparence?codeblock=9)

```
# Shadow
shadow = true; # Enabled client-side shadows on windows.
no-dock-shadow = true; # Avoid drawing shadows on dock/panel windows.
no-dnd-shadow = true; # Don't draw shadows on DND windows.
clear-shadow = true; # Zero the part of the shadow's mask behind the
window (experimental).
shadow-radius = 4; # The blur radius for shadows. (default 12)
shadow-offset-x = -4; # The left offset for shadows. (default -15)
shadow-offset-y = -4; # The top offset for shadows. (default -15)
# shadow-opacity = 0.6; # The translucency for shadows. (default .75)
# shadow-red = 0.0; # Red color value of shadow. (0.0 - 1.0, defaults
to 0)
# shadow-green = 0.0; # Green color value of shadow. (0.0 - 1.0,
defaults to 0)
# shadow-blue = 0.0; # Blue color value of shadow. (0.0 - 1.0, defaults
to 0)
shadow-exclude = [ "n:e:Notification" ]; # Exclude conditions for
shadows.
# shadow-exclude = "n:e:Notification";
shadow-ignore-shaped = true;
# Opacity
menu-opacity = 0.8; # The opacity for menus. (default 1.0)
inactive-opacity = 0.8; # Opacity of inactive windows. (0.1 - 1.0)
frame-opacity = 0.8; # Opacity of window titlebars and borders. (0.1 -
```

```
1.0)
inactive-opacity-override = true; # Inactive opacity set by 'inactive-
opacity' overrides value of _NET_WM_OPACITY.
# Fading
#fading = true; # Fade windows during opacity changes.
# fade-delta = 30; # The time between steps in a fade in milliseconds.
(default 10).
#fade-in-step = 0.03; # Opacity change between steps while fading in.
(default 0.028).
#fade-out-step = 0.03; # Opacity change between steps while fading out.
(default 0.03).
  no-fading-openclose = true; # Fade windows in/out when
opening/closing.
# Other
#inactive-dim = 0.5; # Dim inactive windows. (0.0 - 1.0, defaults to
0).
mark-wmwin-focused = true; # Try to detect WM windows and mark them as
active.
mark-ovredir-focused = true;
detect-rounded-corners = true;
# Window type settings
wintypes:
{
  normal = \{ fade = false; shadow = true; opacity = 1; focus = true; \};
  menu = \{ fade = true; shadow = true; opacity = \theta.8; focus = true; \};
   dialog = { fade = true; shadow = true; opacity = 0.9; focus = true;
};
  popup menu = \{ fade = true; shadow = true; opacity = 0.8; focus =
true; };
   tooltip = { fade = false; shadow = true; opacity = 0.8; focus = true;
};
  toolbar = { fade = false; shadow = true; opacity = 0.8; focus = true;
};
};
```
Lancez alors Compton ainsi :

compton --config ~/.config/compton.conf &

#### **Cas particulier : Conky**

Si vous souhaitez ôter l'ombre de la fenêtre de Conky, procédez de cette façon :

modifiez le fichier de configuration de Conky.

#### [~/.conkyrc](http://debian-facile.org/_export/code/doc:environnements:lxde:transparence?codeblock=11)

own window class conky

puis modifiez le fichier de configuration de Compton.

#### [Extrait de compton.conf](http://debian-facile.org/_export/code/doc:environnements:lxde:transparence?codeblock=12)

```
shadow-exclude = "class_g = 'conky'";
```
## **Cairo Composite Manager**

Cairo Composite Manager permets des effets spectaculaires : ombres, transparence, animation des menus, fondus etc.

#### **Installation**

Cairo Composite Manager n'est pas présent dans les dépôts officiels de Debian. Il faudra donc activer un dépôt spécifique (dédié à sid) :

#### [/etc/apt/sources.list](http://debian-facile.org/_export/code/doc:environnements:lxde:transparence?codeblock=13)

*# his repository include cairo-compmgr packages for debian sid, this works for both 32-bit and 64-bit architecture.* deb http://download.tuxfamily.org/ccm/debian/ **sid** main

apt-get install cairo-compmgr cairo-compmgr-plugins

Sous wheezy, j'ai dû auparavant récupérer le paquet **libvala0**, présent dans le dépôt de Squeeze (oldstable).

#### **Utilisation**

Après lancement, CCM signale sa présence par une icône sous forme de scarabée dans le systray.

Un clic droit sur celui-ci permet

- d'activer ou non la composition : cocher/décocher la case Composite desktop ;
- de configure CCM : menu Préférences.

 $\pmb{\times}$ 

Je vous laisse découvrir ses très nombreuses possibilités, dont une partie est visible sur cette [vidéo.](https://www.youtube.com/watch?v=Zky8C8SzcTA)

## **À voir**

- [xcompmgr sur ubuntu-fr](http://doc.ubuntu-fr.org/xcompmgr) (fr)
- [debian install notes](https://sites.google.com/site/debianinstallnotes/lxde/#3) (en)
- [Cairo Composite Manager](http://cairo-compmgr.tuxfamily.org/) (en)
- [Transparence et autres sur le forum Debian Facile](http://debian-facile.org/viewtopic.php?pid=38964#p38964)
- [Solution Compton Fork sur le forum Debian Facile](http://debian-facile.org/topic-7574-hachure-sur-video-solution-compton-fork-page-1.html)

## **À voir aussi**

Les autres possibilités de personnalisation de LXDE :

- [Installer des menus personnalisés](http://debian-facile.org/doc:environnements:lxde:menus-personnalises)
- [Installer des docks personnalisés](http://debian-facile.org/doc:environnements:lxde:docks-personnalises)
- [Un diaporama en fond d'écran](http://debian-facile.org/doc:environnements:lxde:diaporama-fond-ecran)

#### [1\)](#page--1-0)

N'hésitez pas à y faire part de vos remarques, succès, améliorations ou échecs !

From: <http://debian-facile.org/> - **Documentation - Wiki**

Permanent link: **<http://debian-facile.org/doc:environnements:lxde:transparence>**

Last update: **10/06/2023 12:40**